# **TJS Volaré Scanner IS-2000 Wireless**

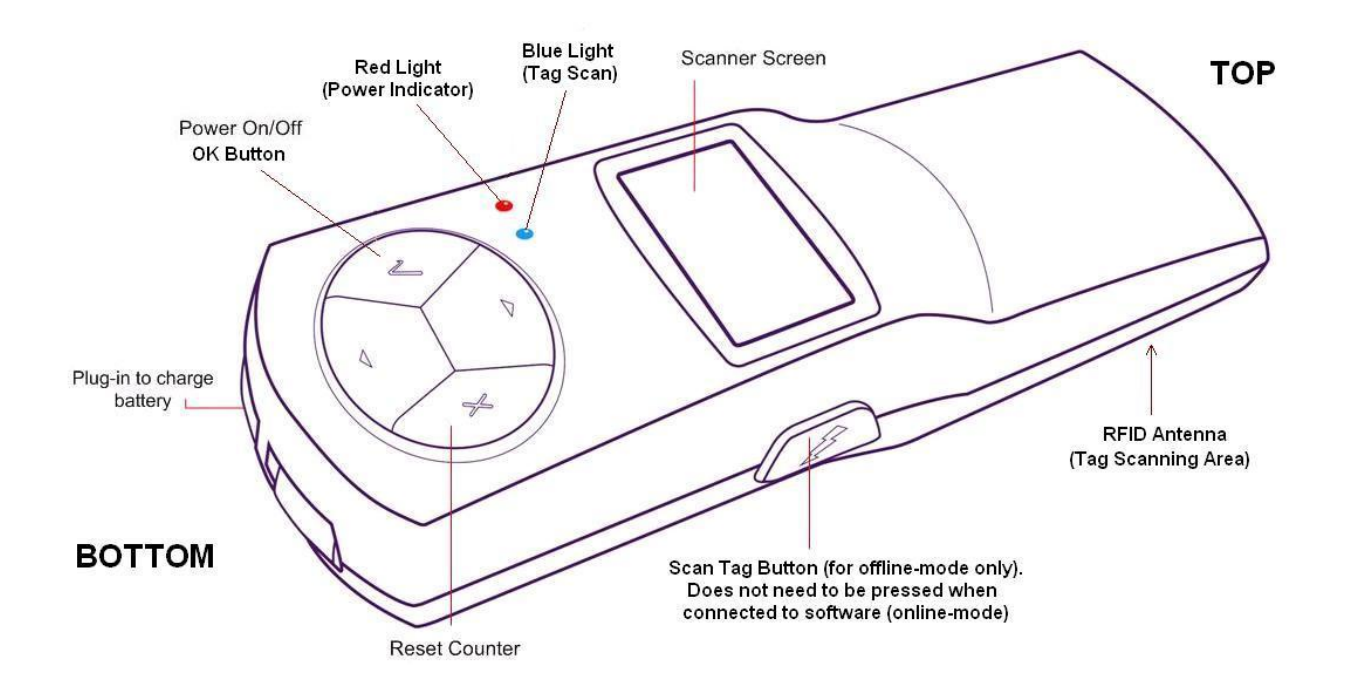

The TJS Volaré Scanner is a High Frequency (HF) RFID scanner (see illustration above) that communicates wirelessly to your inventory tracking software via the TJS InSite Appliance. The scanner uses Bluetooth technology to communicate with the appliance. Therefore, it can be used up to about 30 feet from the appliance. To extend that range, the scanner should be connected to another Bluetooth enabled PC on the same network with the TJS Remote Device Manager software installed (refer to Device Manager documentation for this more advanced setup).

#### **Power On/Off**

To switch the scanner on, press and hold the power button  $(\checkmark)$  until the power indicator is solid red. To switch the scanner off, press and hold the power button  $(v)$  until the power indicator is off.

## **Connecting the Scanner (online mode only)**

The scanner can be used in offline mode (not connected to the software) and synched up later, or in online mode (directly connected to the software). At this time, offline mode is not yet supported. To connect in online mode, follow these steps:

- 1. Power on the scanner
- 2. The scanner will show the model name "HH-MR2" on the startup screen.

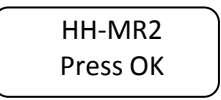

- 3. Press the "Ok" button to acknowledge this screen and move to the Main Menu screen, or just wait about 5 seconds and this will happen automatically
- 4. On the Main Menu screen, just wait another 5 seconds and the scanner will transition automatically to the Bluetooth connect screen:

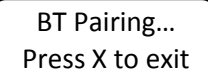

5. Now the reader is ready and waiting for a connection from your software. Refer to your software provider's user documentation on how to start scanning in your software.

## **Using the Scanner (online mode only)**

To scan items, refer to your software provider's documentation for specific instructions on starting the scanner. Note that no buttons need to be pressed in order to scan. Grip the scanner so that the small screen is facing upwards, and hover it up to 5 inches over the tag(s). The scanner will beep each time a new tag is scanned, and the Tag Scan light will flash blue. The small screen on the scanner will show a count of how many tags were scanned. A tag will only be counted once after it is scanned. To rescan a tag that has already been scanned, press the reset count button (described in the next section).

#### **Resetting the Counter**

Resetting the counter on the scanner will allow tags to be rescanned. Resetting the counter between case counts is recommended to get an accurate read of how many items were scanned in the case. To reset the count, press on the escape button  $(x)$ , and the counter resets to '000' on the scanner screen. Resetting the counter can also be accomplished by powering off and then powering on the scanner.

## **Battery Charging**

If a "Battery Low" message appears on the scanner screen, then the scanner needs to be recharged. To charge the battery, plug in the battery charger (included with the scanner). When the scanner is charging, the red light will blink. When it stops blinking, that indicates that the scanner is fully charged.

It is recommended not to leave the scanner charging overnight as this might reduce the life-capacity of the battery.

## **Troubleshooting**

- **Scanner does not turn on:** Be sure that the battery is firmly connected. Open the battery compartment and push the battery firmly and securely in place. Close the battery compartment and try powering the scanner ON again.
- **The counter is not resetting:** The scanner must be active in a scanning screen in order to reset the counter.